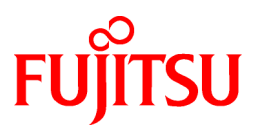

# **FUJITSU Software Interstage List Creator V10.6.0**

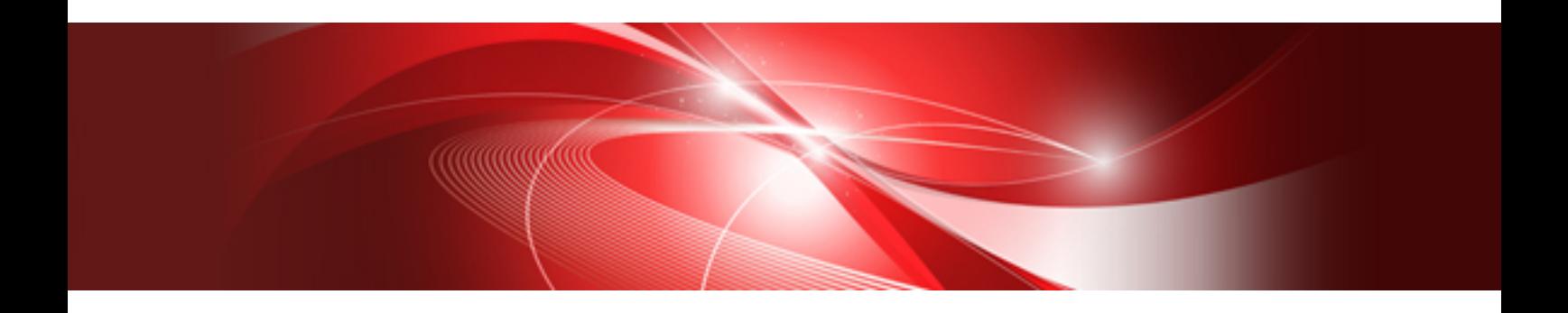

# Red Hat OpenShift上での 動作手順書

Linux(64)

CIB-2913-18-LWP0051(02) 2020年11月

## はじめに

本資料は、Interstage List CreatorをRed Hat OpenShift V4上で動作させる手順について説明したものです。

なお、本資料の中では、ソフトウェアの名称を、以下のように省略して表記します。

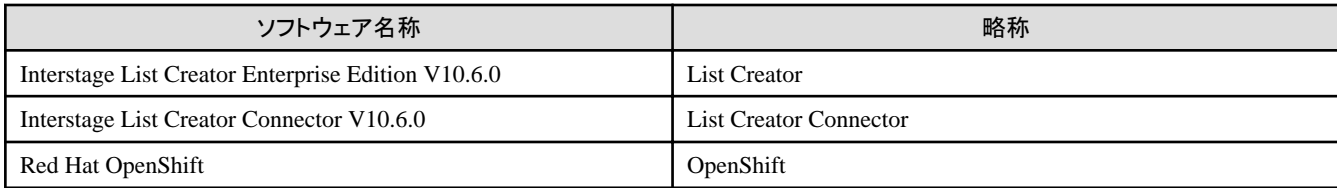

### 前提知識

本資料を読む場合、以下の知識が必要です。

- ・ Red Hat Enterprise Linuxに関する基本的な知識
- ・ DockerおよびPodmanに関する基本的な知識
- ・ Red Hat OpenShiftに関する基本的な知識
- ・ Interstage List Creatorに関する基本的な知識
- ・ UpdateAdvisor(ミドルウェア)に関する基本的な知識

### 検証環境

本資料の手順は、以下を使用して検証しています。

- ・ Red Hat Enterprise Linux 8
- ・ Red Hat OpenShift Container Platform 4
- ・ Linux(Intel64)版 Interstage List Creator Enterprise Edition V10.6.0
- ・ Linux(Intel64)版 Interstage List Creator Connector V10.6.0

## 商標

- ・ Linux(R) は、Linus Torvalds 氏の日本およびその他の国における登録商標または商標です。
- ・ Red Hat(R)、Red Hat Enterprise Linux(R)、OpenShift(R)は米国およびその他の国において登録されたRed Hat, Inc.の商標です。
- ・ OracleとJavaは、Oracle Corporation およびその子会社、関連会社の米国およびその他の国における登録商標です。文中の社名、商 品名等は各社の商標または登録商標である場合があります。
- ・ その他の記載されている商標および登録商標については、一般に各社の商標または登録商標です。

## 著作権

#### Copyright 2020 FUJITSU LIMITED

2020年11月 3版

## 且次

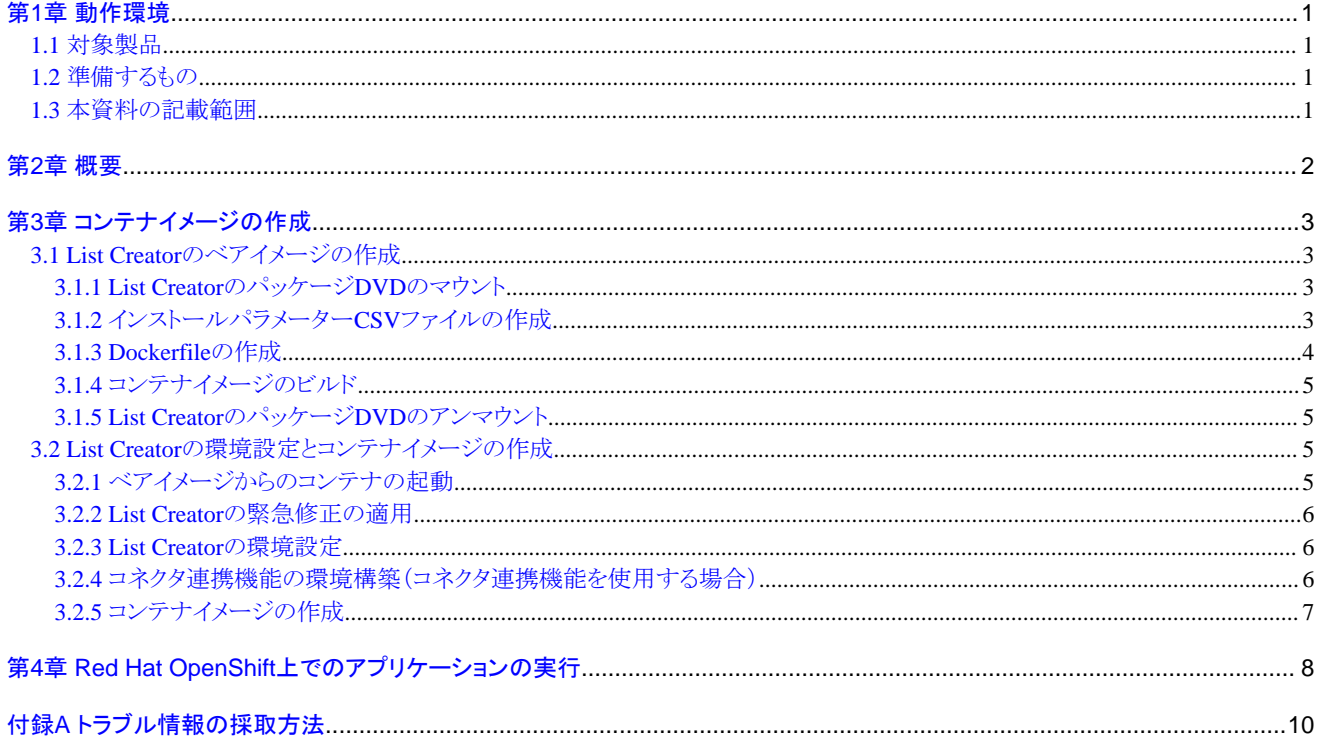

## <span id="page-3-0"></span>第**1**章 動作環境

### **1.1** 対象製品

本資料の対象製品は、以下です。

- ・ Linux(Intel64)版 Interstage List Creator Enterprise Edition V10.6.0
- ・ Linux(Intel64)版 Interstage List Creator Connector V10.6.0

## **1.2** 準備するもの

List CreatorをOpenShift上で動作させるためには、事前に以下を準備してください。

- ・ Red Hat Enterprise Linux 8
- ・ Red Hat OpenShift Container Platform
- ・ List CreatorのパッケージDVD(1枚目)
- ・ UpdateAdvisor(ミドルウェア)およびList Creatorの最新の緊急修正

## **1.3** 本資料の記載範囲

本資料は、OpenShift上でList Creatorを使用してPDFファイル保存を行うための手順を記載しています。ただし、以下は記載範囲外です。

- ・ 他のコンテナとの連携方法
- ・ 永続ストレージの利用方法

## <span id="page-4-0"></span>第**2**章 概要

OpenShift上でList Creatorを動作させるには、以下のことを行います。

1. List Creatorをインストールしたコンテナイメージを作成する

## ポイント

List Creatorをインストールした直後の状態のコンテナイメージです。本資料では、このコンテナイメージをList Creatorのベアイメージと 呼びます。 

- 2. List Creatorの環境をセットアップしたコンテナイメージを作成する
- 3. OpenShiftでコンテナイメージを実行する

## <span id="page-5-0"></span>第**3**章 コンテナイメージの作成

### **3.1 List Creator**のベアイメージの作成

List Creatorのベアイメージは以下の手順で作成します。

- 1. 以下の資材を作成し、同じディレクトリに配置します。以下の説明では、"\$HOME/container/lc"に配置しています。
	- List CreatorのパッケージDVDをマウントしたディレクトリ。以下の説明では"lc\_mnt"としています。
	- List CreatorのインストールパラメーターCSVファイル。以下の説明では"lc\_param.csv"としています。
	- Dockerファイル。以下の説明では、"Dockerfile"としています。
- 2. コンテナイメージをビルドします。

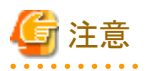

List Creatorのベアイメージのサイズは約2.8GBです。

List Creatorのベアイメージをビルドする過程で、List CreatorのパッケージDVDの内容(約1GB)をコンテナイメージ内にコピーしますので、 一時的に3.8GB程度のディスク容量が必要になります。本手順の実行は、ディスクの空き容量を十分確保した環境で行ってください。

#### **3.1.1 List Creator**のパッケージ**DVD**のマウント

List CreatorのパッケージDVDを、ローカルディスクに"lc\_mnt"としてマウントします。マウント先は、この後説明するDockerfileの格納先と同 じにします。パッケージDVDの内容はコンテナイメージ内にコピーされ、List Creatorのインストールに使用されます。

以下は、パッケージDVDを\$HOME/container/lc/lc\_mntにマウントする例です。

1. ローカルディスクにマウント先のディレクトリを作成します。

\$ mkdir -p \$HOME/container/lc/lc\_mnt

2. パッケージDVDをDVDドライブに挿入し、以下のコマンドで\$HOME/container/lc/lc\_mntにマウントします。

\$ sudo mount -t iso9660 -r /dev/cdrom \$HOME/container/lc/lc\_mnt

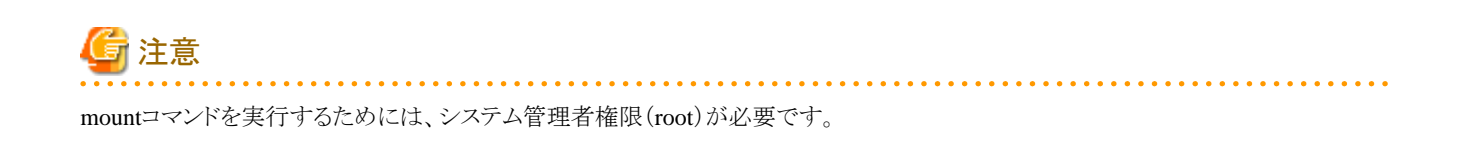

### **3.1.2** インストールパラメーター**CSV**ファイルの作成

図1の内容のインストールパラメーターCSVファイルを、ファイル名"lc\_param.csv"で作成し、\$HOME/container/lcに格納します。インス トールパラメーターCSVファイルの詳細については、List Creatorのインストールガイドを参照してください。

installInfo, softwareName, Interstage List Creator installInfo, OS, Linux installInfo, Version, V10.6.0 installInfo,Edition,Enterprise Edition installInfo,Name,Interstage List Creator parameters, szDir, /opt

<span id="page-6-0"></span>図1 List Creatorを/optにインストールするインストールパラメーターCSVファイルの例

#### **3.1.3 Dockerfile**の作成

図2はList Creatorのベアイメージを作成するためのDockerfileの例です。図2の下線部は環境に合わせて修正してください。Dockerfile内 の各部分の意味については、後述の(1)~(11)の説明を参照してください。

```
# Get Base image …(1)
FROM registry. access. redhat.com/ubi8:8.1
MAINTAINER <イメージの作者情報を示す任意の文字列>
# Set Japanese locale …(2)
RUN yum clean all
RUN rm -f /etc/rpm/macros.image-language-conf && \
sed -i '/\hat{ }override install langs=/d' /etc/yum.conf && \pm
yum -y reinstall glibc-common && \
 yum -y install glibc-langpack-ja
env LANG=ja JP.UTF-8 ¥
LC_ALL="ja_JP.UTF-8"
RUN yum -y reinstall tzdata && \
ln -snf /usr/share/zoneinfo/Asia/Tokyo /etc/localtime && \
sed -ri 's/en_US/ja_JP/' /etc/locale.conf
# Install rpms for List Creator …(3)
RUN yum -y install glibc.x86_64 glibc.i686 nss-softokn-freebl.x86_64 nss-softokn-freebl.i686 ¥
libgcc.x86_64 libgcc.i686 libstdc++.x86_64 libstdc++.i686 redhat-lsb.x86_64 zip unzip ncompress \
 libnsl.x86_64 libnsl.i686
# Install syslogd …(4)
RUN yum install -y rsyslog
RUN sed 's/$ModLoad imjournal/# $ModLoad imjournal/' -i /etc/rsyslog.conf && \
sed 's/$OmitLocalLogging on/$OmitLocalLogging off/' -i /etc/rsyslog.conf && \
sed 's/$1MJournalStateFile imjournal.state/# $1MJournalStateFile imjournal.state/' -i /etc/rsyslog.conf
# Create directories
RUN mkdir /work
# Copy List Creator install DVD to the container image \cdots (5)
COPY ./lc_mnt /work/lc_mnt/
# Copy parameter csv file to the container image \cdots (6)
COPY ./lc_param.csv /work/lc_param.csv
# Copy silent install files to the container image \cdots (7)
RUN cp /work/lc mnt/citool/install/RHEL6/* /work/
# Copy form data to the container image \cdots (8)
RUN mkdir /work/form && cp /work/lc_mnt/Samples/utf8/URIAGE.* /work/form/
RUN mkdir /work/form/kol5 && cp /work/lc_mnt/Samples/utf8/URIAGE.ovd /work/form/kol5/
# Install List Creator …(9)
WORKDIR /work
RUN ./lc_silent_install.sh /work/lc_mnt lc_param.csv
# Specify executable when run this container image \cdots (10)
CMD [ "/usr/sbin/init" ]
# Remove List Creator installer …(11)
WORKDIR /
RUN rm -fr /work/instparam /work/libcsv_parse.so /work/lc_silent_install.sh \
/work/lc_param.csv /work/lc_mnt
```
図2 List Creatorのベアイメージ用Dockerfileの例

<span id="page-7-0"></span>(1)ベースとなるコンテナイメージを指定します。

(2)コンテナイメージのシステムロケール・タイムゾーンを日本に設定します。

(3)List Creatorの必須パッケージ(rpm)をインストールします。必須パッケージについては、List Creatorのインストールガイド、「Red Hat(R) Enterprise Linux(R) 8に関する注意事項」を参照してください。「Red Hat(R) Enterprise Linux(R) 8に関する注意事項」は、以下のURLを 参照してください。

<https://www.fujitsu.com/jp/products/software/resources/technical/interstage/listcreator/notes/>

(4)コンテナ(pod)内にシステムログを出力する場合はsyslogdをインストールします。本手順を省略すると、システムログはコンテナ(pod)内に 出力されません。なお、システムログが失われないように永続ストレージに出力することを推奨します。

(5)List Creatorのインストール媒体を展開したディレクトリである"lc\_mnt"をコンテナイメージにコピーします。COPYコマンドでは、./lc\_mnt/\* がコンテナイメージの/work/lc\_mntにコピーされます。

(6)3.1.2で作成したインストールパラメーターCSVファイルをコンテナイメージの/work/lc\_param.csvにコピーします。

(7)List Creatorのインストールスクリプトをコンテナイメージの/workにコピーします。

(8)帳票出力のための資源をコンテナイメージの/work/formにコピーします。本資料では、サンプル帳票の"URIAGE"を使用しています。

(9)サイレントモードでList Creatorをインストールします。

(10)コンテナイメージを起動したときに実行されるコマンドを指定します。

(11)不要になったファイルをコンテナイメージから削除します。

#### **3.1.4** コンテナイメージのビルド

"podman build"コマンドでコンテナイメージをビルドします。

以下は、Dockerfileなどの資材格納ディレクトリが"\$HOME/container/lc"、ターゲット名が"lcee\_bare"でビルドする例です。

\$ podman build -t lcee\_bare \$HOME/container/lc

#### **3.1.5 List Creator**のパッケージ**DVD**のアンマウント

3.1.1でマウントしたList CreatorのパッケージDVDをアンマウントします。

\$ sudo umount \$HOME/container/lc/lc\_mnt

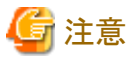

umountコマンドを実行するためには、システム管理者権限(root)が必要です。

### **3.2 List Creator**の環境設定とコンテナイメージの作成

3.1で作成したベアイメージを実行し、List Creatorの環境設定を行います。

## 参考

コネクタ連携機能を使用する場合はアプリケーションサーバ(List Creator Connector)のベアイメージも必要です。3.1の"List Creator"を "List Creator Connector"に読み替えて、アプリケーションサーバのベアイメージも作成してから、本章の作業を行ってください。

#### **3.2.1** ベアイメージからのコンテナの起動

必ず以下のオプションをつけて起動してください。

<span id="page-8-0"></span>--privileged

以下は、コンテナイメージからコンテナを起動する例です。以下の例ではコネクタ連携で使用する帳票出力サーバのポートをホストの3913 ポートに、アプリケーションサーバのポートをホストの3914ポートにマッピングしています。なお、スタンドアロン型での運用を行う場合は、 ポート番号(-pオプション)を指定する必要はありません。

・ 帳票出力サーバのコンテナの起動例(コンテナイメージ名:lcee\_bare、コンテナ名:lcee\_bare\_c1、ホスト名:LCEE)

\$ podman run --name lcee\_bare\_c1 --privileged -di --hostname=LCEE -p 3913:3913 lcee\_bare

・ アプリケーションサーバのコンテナの起動例(コンテナイメージ名:lcco\_bare、コンテナ名:lcco\_bare\_c1、ホスト名:LCCO)

\$ podman run --name lcco\_bare\_c1 --privileged -di --hostname=LCCO -p 3914:3914 lcco\_bare

#### **3.2.2 List Creator**の緊急修正の適用

"podman exec"コマンドでコンテナにログインし、UpdateAdvisor(ミドルウェア)のインストールおよび、List Creatorの最新の緊急修正の適用 を行います。

・ コンテナへのログイン例

\$ podman exec -it lcee\_bare\_c1 /bin/bash [root@LCEE /]#

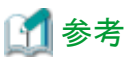

```
UpdateAdvisor(ミドルウェア)のインストール資材、および緊急修正モジュールは、"podman cp"コマンドを使用してコンテナに複写します。
```
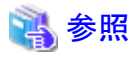

UpdateAdvisor(ミドルウェア)のインストール方法についてはUpdateAdvisor(ミドルウェア)のヘルプを参照してください。

List Creatorの緊急修正の適用方法については、緊急修正の修正情報ファイル、およびUpdateAdvisor(ミドルウェア)のヘルプを参照し てください。

#### **3.2.3 List Creator**の環境設定

List Creatorの環境設定を行います。

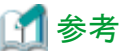

帳票格納ディレクトリ、監査証跡ログの格納ディレクトリなどは、情報が失われないように永続ストレージを使用することを推奨します。

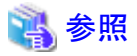

List Creatorの環境設定の詳細については、List Creatorのオンラインマニュアル「環境設定・帳票運用編」を参照してください。

### **3.2.4** コネクタ連携機能の環境構築(コネクタ連携機能を使用する場合)

List Creatorのコネクタ連携機能を使用する場合は、コネクタ連携機能のセットアップ用シェルを実行します。

・ 帳票出力サーバの例

[root@LCEE /]# cd /opt/FJSVoast/remoteprint [root@LCEE /]# sh setupFOS.sh

<span id="page-9-0"></span>・ アプリケーションサーバの例

```
[root@LCCO /]# cd /opt/FJSVoast/remoteprint
[root@LCCO /]# sh setupAPS.sh
```
参照

セットアップ用シェルの詳細については、オンラインマニュアルの「環境設定・帳票運用編」を参照してください。 . . . . . . . . . . . . 

### **3.2.5** コンテナイメージの作成

以下の手順で、コンテナイメージをコミットし、新しいコンテナイメージを作成します。

- 1. 次回のコンテナの起動に不要な以下のファイルを削除し、コンテナからexitします。
	- シスログの出力先(/var/log/messages)

[root@LCEE /]# rm -f /var/log/messages [root@LCEE /]# exit

2. List Creatorの環境設定を行ったコンテナをコミットし、新しいコンテナイメージを作成します。

```
- 新しいコンテナイメージ名がlceeappの場合の例
```
\$ podman commit lcee\_bare\_c1 lceeapp

- 3. コンテナを停止し、削除します。
	- コンテナ名がlcee\_bare\_c1、コンテナIDがabcdef123456の場合の例

\$ podman stop lcee\_bare\_c1 abcdef123456 \$ podman rm lcee\_bare\_c1 abcdef123456

## <span id="page-10-0"></span>第**4**章 **Red Hat OpenShift**上でのアプリケーションの実行

以下の手順を実施して、OpenShift上でList Creatorを使用して帳票をPDFファイル保存します。

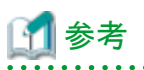

・ List Creatorを動作させるコンテナは、root権限で特権コンテナとして実行する必要があります。root権限、かつ特権コンテナとしてコ ンテナイメージを実行できるように、OpenShiftのユーザ、およびプロジェクトの設定をしてください。

- ・ 本章では帳票出力サーバでの操作手順を説明していますが、コネクタ連携機能を使用する場合は、アプリケーションサーバにおいても 同様の操作を行います。
- ・ 帳票資源の格納先や帳票の保存先は、情報が失われないように永続ストレージを使用することを推奨します。
	- 1. OpenShiftの内部レジストリにログインします。以下は、ユーザネームがreguser、パスワードがregpassword、内部レジストリのIPアド レスが192.168.100.102、ポート番号が5000の例です。tls非対応の内部レジストリを使う場合は、podman loginに--tls-verify=falseを 追加します。

\$ podman login -u reguser -p regpassword --tls-verify=false 192.168.100.102:5000

2. OpenShiftの内部レジストリに、3.2で作成したコンテナイメージを登録します。

本手順では、コンテナイメージを作成した環境で実行します。

以下は、OpenShiftの内部レジストリのIPアドレスが192.168.100.102、ポート番号が5000の例です。イメージ名"lceeapp"、タグ名 "latest"で登録しています。tls非対応の内部レジストリを使う場合は、podman pushに--tls-verify=falseを追加します。

\$ podman tag lceeapp 192.168.100.102:5000/lceeapp:latest \$ podman push --tls-verify=false 192.168.100.102:5000/lceeapp:latest

3. OpenShiftにログインします。以下は、ユーザネームがosuser、パスワードがospasswordの例です。

\$ oc login -u osuser -p ospassword

4. OpenShiftの内部レジストリに登録したコンテナイメージを取得して、pod上で動くList Creatorのテンプレートを作成します。以下の例 では、lceeapp.yamlというファイル名のテンプレート(yaml形式)が出力されます。

\$ oc new-app -i lceeapp:latest -o yaml > lceeapp.yaml

- 5. 4で出力されたテンプレートを編集して、以下の設定を行います。
	- List Creatorが動作するコンテナを特権コンテナとして起動する。
	- Serviceの設定を行う。(コネクタ連携機能を使用する場合)

"securityContext"(下線部)を、DeploymentConfigのspec.template.specの中に追加します。下記の例では、SCC(SECURITY CONTEXT CONSTRAINTS)が割り当てられたサービスアカウント"privsvcacct"を指定しています。インデントは以下の例に合わ せてください。

```
~~抜粋開始~~
      spec:
        containers:
       - image: ' '
          name: lceeapp
          ports:
          - containerPort: 3913
            protocol: TCP
          resources: {}
         securityContext:
            privileged: true
       securityContext:
```

```
 runAsUser: 0
      serviceAccount: privsvcacct
      serviceAccountName: privsvcacct
~~抜粋終了~~
```
コネクタ連携機能を使用する場合は、必要に応じてServiceの設定を行います。下記の例では、ServiceのtypeをNodePortにし、 30001ポートをnodePortとして設定しています。

```
~~抜粋開始~~
  spec:
    type: NodePort
   ports:
    - name: 3913-tcp
     port: 3913
      protocol: TCP
      targetPort: 3913
      nodePort: 30001
~~抜粋終了~~
```
6. 5で編集したテンプレートを使用してコンテナを起動します。

```
$ oc create -f lceeapp.yaml
```
7. コンテナ(Pod)の情報を確認します。以下は、コンテナ(Pod)名が"lceeapp-xxxxxxxxxxxxxxxx"の例です。

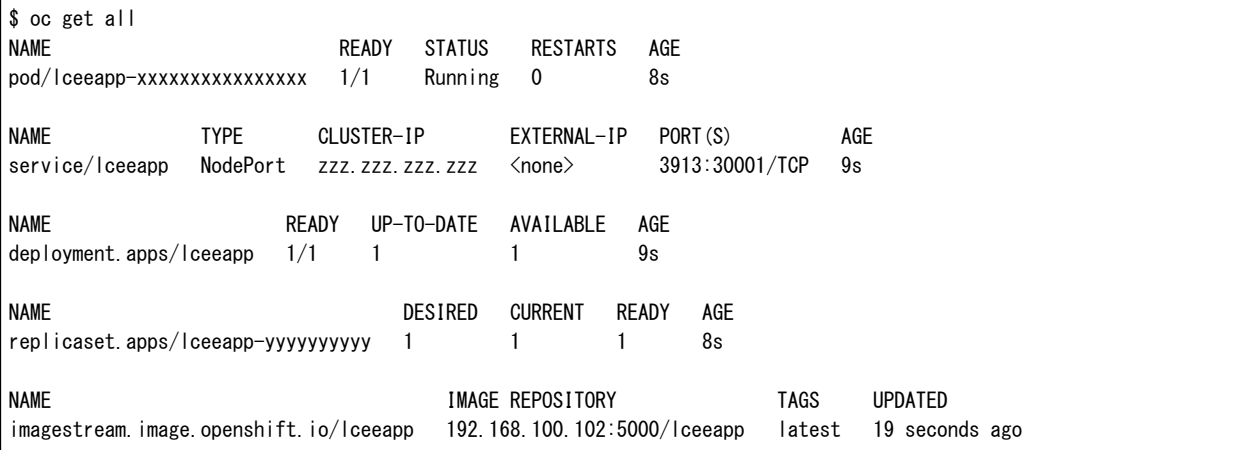

8. 7で確認したコンテナ(Pod)にログインします。

\$ oc rsh lceeapp-xxxxxxxxxxxxxxxx sh-4.4#

9. 帳票出力コマンド(prprint)を使用して、帳票をPDFファイル保存します。

sh-4.4# PATH=/opt/FJSVoast/bin:\$PATH sh-4.4# export PATH sh-4.4# LD\_LIBRARY\_PATH=/opt/FJSVoast/lib:\$LD\_LIBRARY\_PATH sh-4.4# export LD\_LIBRARY\_PATH sh-4.4# prprint URIAGE -assetsdir /work/form/ -f /opt/FJSVoast/data/utf8/URIAGE.dat -atdirect file -keeppdf /var/tmp/ URIAGE.pdf sh-4.4#

10. 保存されたPDFファイル(/var/tmp/URIAGE.pdf)を確認します。

## <span id="page-12-0"></span>付録**A** トラブル情報の採取方法

ここでは、OpenShift上でトラブル調査用の情報を採取する方法について説明します。

OpenShift上で起動したコンテナ(Pod)上では、障害調査用情報採取ツール(OARSdtコマンド)を使用してトラブル情報を採取します。

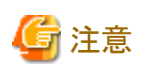

Red Hat OpenShift Container Platform 4で起動したコンテナ(pod)上では、FJQSS(資料採取ツール)は利用できません。

FJQSSと同じ情報を採取できる障害調査用情報採取ツール(OARSdtコマンド)を使用してください。

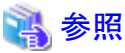

障害調査用情報採取ツール(OARSdtコマンド)の詳細については、オンラインマニュアルの「トラブルシューティング集」を参照してください。 

以下に、トラブル情報の採取例を記載します。

1. コンテナ(Pod)名を確認します。以下は、コンテナ(Pod)名が"lceeapp-xxxxxxxxxxxxxxxx"の例です。

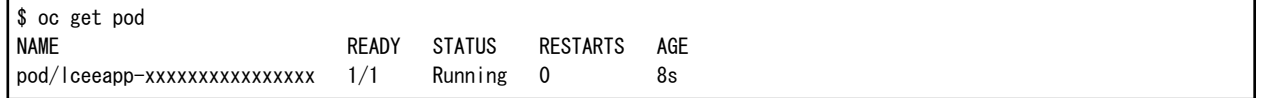

2. 1で確認したコンテナ(Pod)にログインします。

\$ oc rsh lceeapp-xxxxxxxxxxxxxxxx sh-4.4#

3. 障害調査用情報採取ツール(OARSdtコマンド)を使用して、トラブル調査用の情報を採取します。

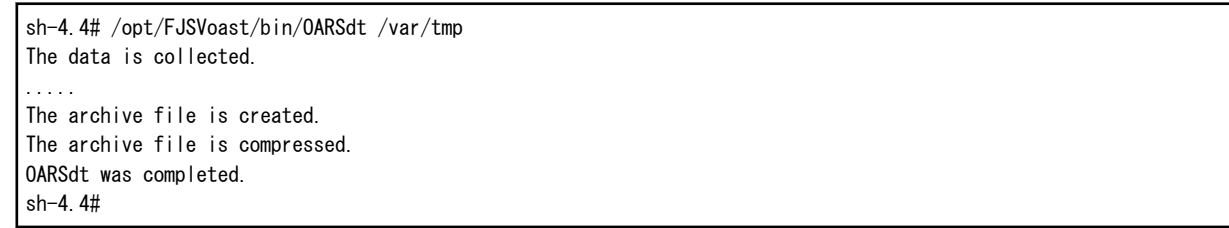

4. コンテナ(pod)からログアウトし、トラブル調査用の情報を取得します。

sh-4.4# exit exit \$ oc cp lceeapp-xxxxxxxxxxxxxxxx:var/tmp/oapress.cpio.gz ./oapress.cpio.gz